# Lesson plan

# Investigate careers

**40** Minutes **12-16** Age

## Learning outcomes

### By the end of the lesson students will have:

- Explored career and labour market information for three careers
- Identified skills and/or subjects they need to improve in to pursue those careers
- Decided whether any of the investigated careers may suit them

## Summary of the lesson

This session follows on from the **Aspirations** or **Aptitudes** lesson plans but also offers an alternative activity if used as a freestanding lesson. It is appropriate for students considering their Senior Secondary, or equivalent, subject options or post-16 study options.

It gives students the opportunity to investigate several careers and the subjects they may need to pursue those careers:

- Students investigate three careers from their careers list and/or their own career ideas
- They record their findings on the form or worksheet Investigate Careers

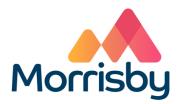

## **Classroom requirements:**

- Interactive whiteboard
- Computer/device per student
- Investigate careers form/worksheets, one per student

### Suitable for students aged:

12-16

## Time required to complete tasks:

40 mins

#### **Skills Builder Universal Framework**

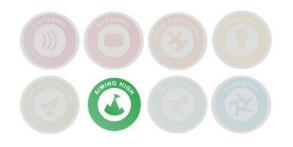

# Lesson activities

## 1. For students with a Morrisby account

Students investigate and compare the three careers they chose at the end of the last session:

- Students login to their Morrisby account at <u>www.morrisby.com</u> with their username and password
- Select My Choices / Careers
- For each chosen career students read the career overview and look at the career pathways or entry information and salary information under income/prospects
- If salary information is not provided, students can do their own research using <a href="https://www.yourcareer.gov.au/occupations">https://www.yourcareer.gov.au/occupations</a> occupations are listed A to Z and will have salary information.
- If there is time they can watch one or more of the career videos and read a case study if available (in Resources)
- If there are no videos available in the careers that students are
  investigating, they should do a search on YouTube "A Day in the Life
  of a Firefighter, Doctor etc " usually achieves results. (\*Often US sites,
  so ignore training information and direct students to focus on what the
  career itself is all about.)
- They can use the Where to find out more links to extend their research. Alternatively follow the links provided for each career in the Morrisby database.

Students use the **Investigate Careers** Form or **Investigate Careers** worksheet to record the outcome of their career investigation.

# Time required

**35** Min

#### Resources

Computer/device per student

The three careers each student chose are listed at the end of the appropriate form or worksheet (My Interests Profile or My Aptitudes Profile). Forms are located in the Progress > Activities area of a student's Morrisby account.

The Investigate
Careers form is
located in Progress
> Activities >
Investigate Careers
OR handout
worksheet to
students

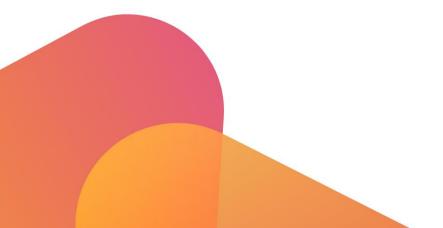

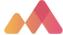

# 1. For students who do not have a personal Morrisby account

Students choose three careers to investigate and compare:

- Students go to <a href="https://www.yourcareer.gov.au/">https://www.yourcareer.gov.au/</a>
  - On the Home Page, they can do a brief Career Quiz to assist them with choice of careers for investigation
  - Students choose three careers to investigate using <a href="https://www.yourcareer.gov.au/occupations">https://www.yourcareer.gov.au/occupations</a> and following the links from the alphabetical list of careers
  - Handout the worksheet Investigate Careers. Students use the worksheet to record the outcome of their career investigation
  - For each chosen career students read the career description and look at the career routes
  - They can use the Where to find out more links to extend their research. Alternatively: <a href="https://careerhq.com.au/careers-database">https://careersonline.com.au/jobs/job-list-alpha/</a> are very good websites for additional careers information
  - Note: students can find salary information and predicted growth information on the Your Career website

Time required

**35** Min

#### Resources

Computer/device per student

Investigate Careers worksheet per student

Your Career website: https://www.yourcare er.gov.au/

## Differentiation

- Some students may need help to interpret careers information
- Students can use the resources links in their Morrisby account, or the 'Where to find out more' links in the Your Career job profiles, Careers HQ or Careers Online to continue their research into one or more of their chosen careers
- Students can explore careers that are related to their chosen careers

## **Extension activities**

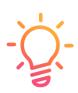

If there isn't enough time to complete the Form or worksheet **Investigate Careers** in the lesson, it may be done as homework.

Students with a Morrisby account can add completing the Form or worksheet **Investigate Careers** as a goal in their Morrisby Action Plan.

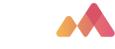